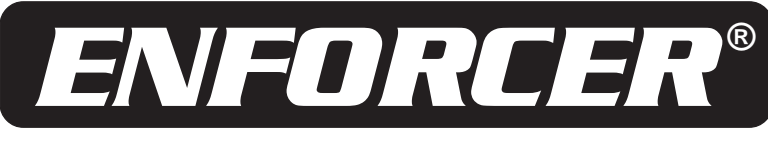

# **SK-1011-SQ**

# Teclado numérico de acceso digital con salida de relevador de 5A

# MANUAL

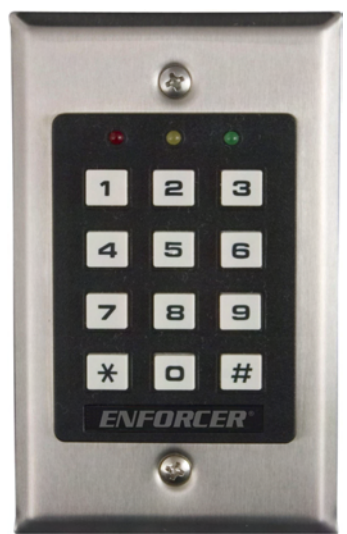

# **También disponible de SECO-LARM:**

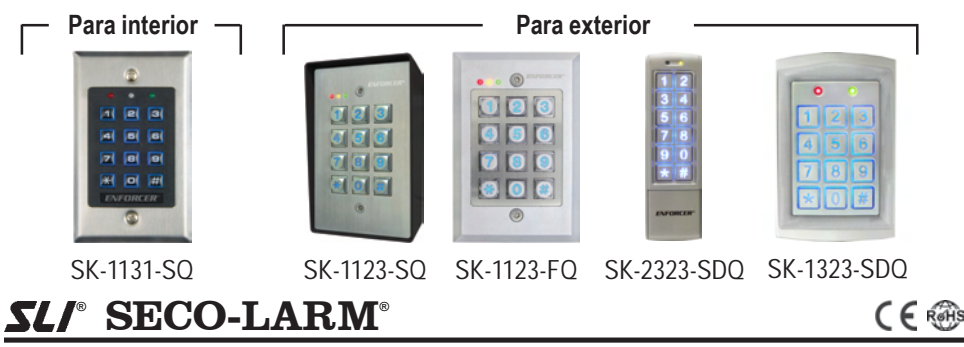

Nota: Los productos con los números de modelo que terminen con "Q" o que tengan una etiqueta redonda color verde "Q", cumpien con la directiva RoHS.

## **TABLA DE CONTENIDOS**

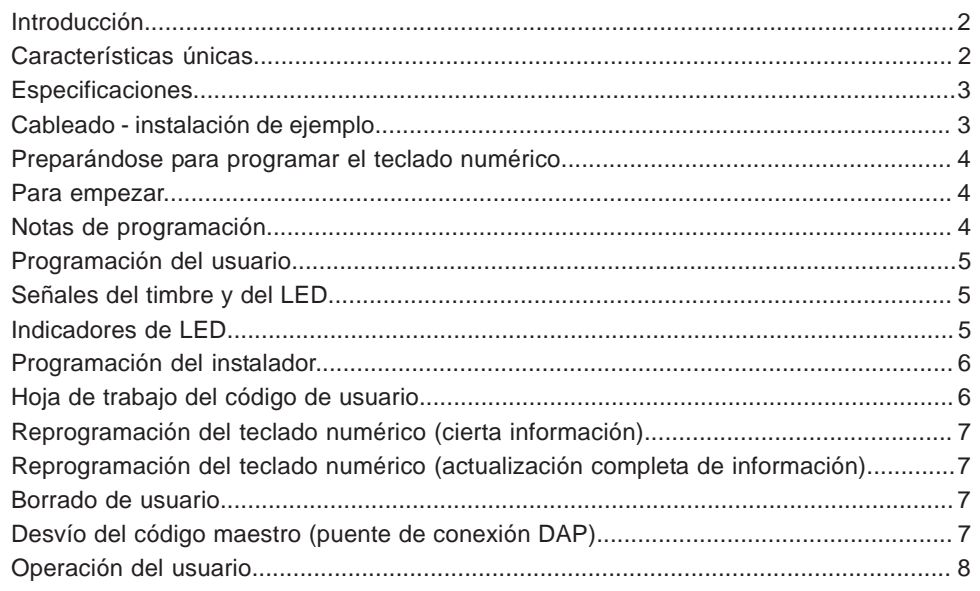

# **INTRODUCCIÓN**

El SK-1011-SQ es el teclado numérico ideal para instalaciones de seguridad en oficina, comercio y hogar. Este teclado numérico de seguridad autónomo tiene una salida de relevador incorporada de 5 amperes para una flexibilidad máxima al conectarse a las partes abatibles de las puertas electrónicas, alarmas de puerta, campanillas de puerta, paneles de control de alarma u otras aplicaciones de control de seguridad y acceso. La salida puede programarse para estar cronometrada (1-999 segundos) o para una operación de ENCENDIDO/APAGADO.

La salida del SK-1011-SQ puede programarse hasta para 100 códigos de usuario de 4 a 8 dígitos. Toda la programación y la información del código se almacenan en una memoria no volátil EEPROM para proteger la información en caso de pérdida de energía.

## **CARACTERÍSTICAS ÚNICAS**

- **• Alimentación universal de 12-24V CA/CD** No se necesita programación o puentes de conexión.
- **• Control de inhibición de salida del relevador / modo de cierre eléctrico** La salida del relevador se usa de forma típica para una puerta abatible. Si el teclado numérico se configura en el modo de "inhibido", la salida del relevador no operará. Esto incrementa la seguridad de las áreas protegidas durante el lapso en el cual no se espera que sean ocupadas, como podría ser durante la noche o durante los fines de semana.
- **• Verificación de entrada del código automático o manual:**
- <sup>o</sup> Modo de verificación de entrada de código automático Cuando todos los códigos de usuario tienen el mismo número de dígitos, el teclado numérico se activará automáticamente cuando el código se haya introducido. No es necesario presionar la tecla "#". Esto es conveniente para los usuarios.
- <sup>o</sup> Modo de verificación de entrada de código manual- Los códigos de usuario pueden variar en el número de dígitos y el usuario debe presionar la tecla "#" cuando termine de introducir el código: esto incrementa la seguridad.
- **• Fácilmente borre los códigos de usuario -** El administrador puede borrar los códigos individuales sin conocerlos.

#### **Alimentación:**

- Voltaje de operación -- 12-24 Volts CA/CD. No se necesita de un puente de conexión para establecer el voltaje.
- Consumo de corriente en espera-- 10mA @12VCD.
- Consumo de corriente activa (al presionar la tecla del teclado numérico) Por debajo de 30mA.
- Consumo de corriente activa (relevador activado) Por debajo de 80mA.

#### **Salidas:**

- Salida del relevador -- 5A @ 28VCD, forma "C", N.A./C./N.C., salida temporizada programable para lapsos de 1 a 999 segundos o salida de derivación (inicio/paro). Tres terminales.
- Salida del transistor -50mA @12VCD, salida N.C. Conecte el circuito del transistor del panel de control de alarma. **Entradas:**
- Alimentación -- 12-24 Volts CA/CD. Dos terminales.
- Egreso -- N.A., masa (-). Una sola terminal.

#### **Código de operación:**

- Hasta 100 códigos de usuario, 10,000 combinaciones posibles de códigos de usuario.
- Un máximo de 10 segundos para introducir cada dígito.
- Un máximo de 30 segundos para introducir cada código.

#### **Dimensiones (teclado numérico con caja posterior):**

• 4-5/8" x 2-7/8" x 1-7/8" (117 x 74 x 48 mm).

#### **Peso (teclado numérico con caja posterior):**

• 6.3 onzas (180 gramos).

# **CABLEADO (INSTALACIÓN DE EJEMPLO):**

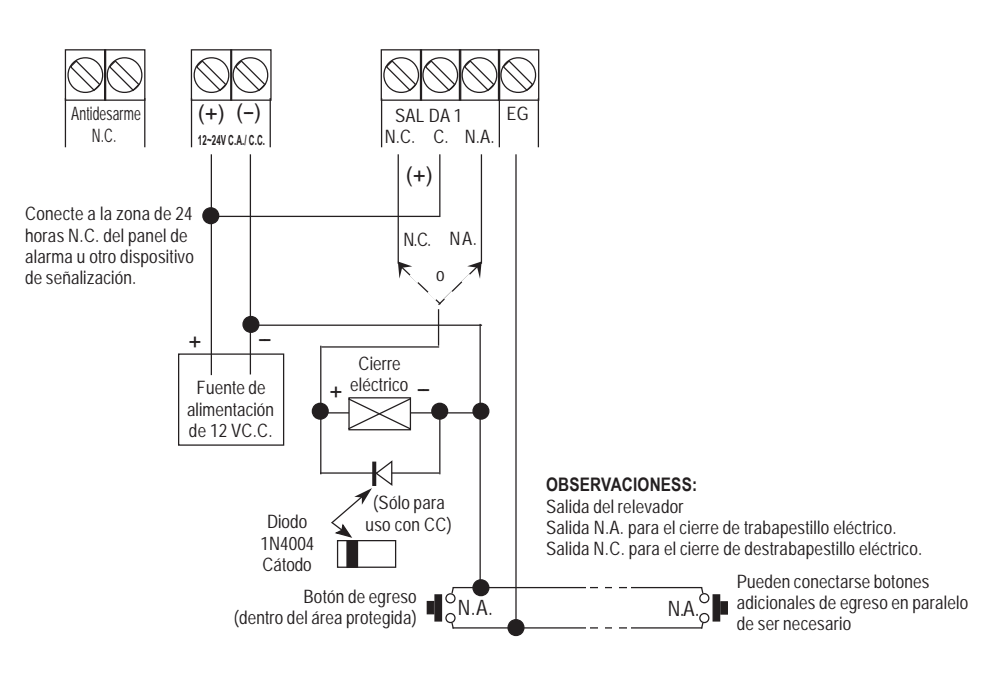

# **PREPARÁNDOSE PARA PROGRAMAR EL TECLADO NUMÉRICO**

Antes de programar el SK-1011-SQ, necesitará primero determinar la siguiente información:

- 1. El código maestro Permite al administrador del sistema programar u operar el teclado numérico.
- 2. El código o los códigos de usuario Permite a los usuarios utilizar las funciones del teclado numérico.
- 3. El código de inhibición/cierre eléctrico Cuando se ha introducido, previene al relevador de operar incluso si se ha introducido un código de usuario correcto.
- 4. Configuración de la salida del relevador Determina si la salida debe operar desde 1 hasta 999 segundos y después debe APAGARSE (modo momentáneo) o se ENCIENDE/APAGA vía el código (modo de derivación).
- 5. Resultado de la entrada del código inapropiado Elija entre un código de cierre eléctrico de 30 segundos, salida por coacción, un código de cierre eléctrico de 15 minutos o sin reacción.

## **PARA EMPEZAR**

Se requiere de un código maestro para programar el teclado numérico. El código maestro predefinido se ha configurado en "0000." Para cambiar el código maestro, vaya a la página 7 y siga las instrucciones para "CAMBIO DEL CÓDIGO MAESTRO (puente de conexión DAP)."

Una vez que el código maestro se ha configurado, revise las opciones de programación y decida exactamente qué es lo que el teclado numérico hará, incluyendo el formato de los códigos de acceso de usuario, así como la manera en la cual el teclado numérico responderá vía la salida del relevador, el timbre y los LEDs. Tome en cuenta que en cada caso los pasos básicos de programación son los siguientes:

1. Introduzca el código maestro, seguido de la tecla ⊠ , la cual lo pone en el modo de programación.

2. Introduzca los códigos de programación definidos en las diversas secciones como se necesite, seguido de la tecla  $[$ # $]$ .

3. Introduzca la tecla ★ de nuevo para salir del modo de programación.

Note: A rapid string of 5 beeps and/or 5 LED flashes indicates an error, while 2 beeps indicates that the entry has been accepted.

## **NOTAS DE PROGRAMACIÓN**

- **1. Código maestro:** El SK-1011-SQ viene programado con antelación con un código maestro configurado en 0000. Los códigos adicionales y/o la información deberán programarse según el criterio del propietario. Sin embargo, para confirmar la seguridad, programe un nuevo código maestro personal para reemplazar el código maestro establecido de fábrica tan pronto como sea posible.
- **2. Predefinido de fábrica:**

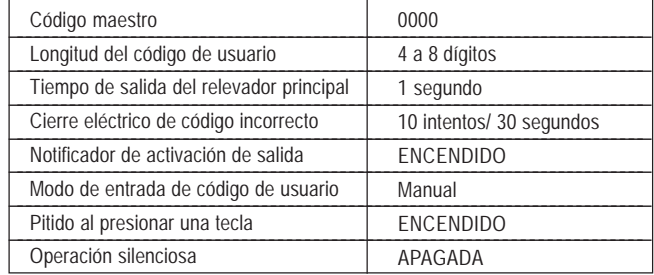

programarse ya sea para que la tecla se use o no después de introducir el código (consulte la sección de **3. Operación del código:** Los códigos de usuario constan cada uno de cuatro a ocho dígitos y se asignan a las identificaciones de dos dígitos. Si todos los códigos tienen el mismo número de dígitos, el teclado numérico puede programación, opción 820 o 821, página 6).

El administrador puede fácilmente borrar el código de un usuario a través de la identificación de dos dígitos, si es que el usuario ya no está autorizado para entrar a un área protegida, sin la necesidad de enseñar un nuevo código a todos los otros usuarios.

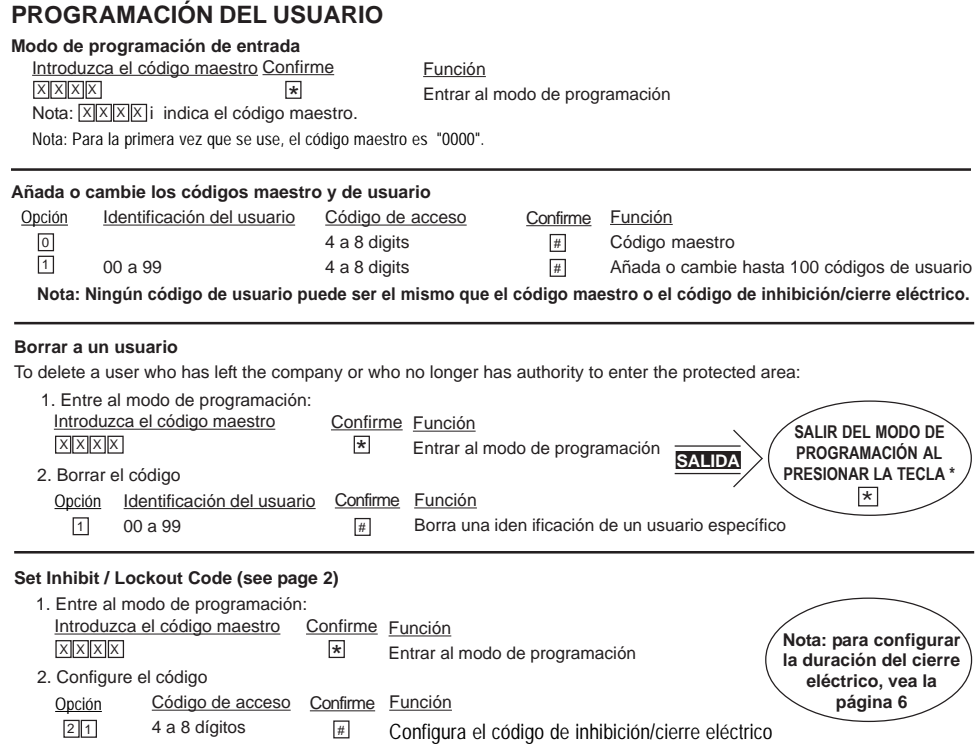

#### **SEÑALES DEL TIMBRE Y DEL LED**

El timbre integrado del teclado numérico y el LED auxiliar rojo/verde pueden indicar lo siguiente:

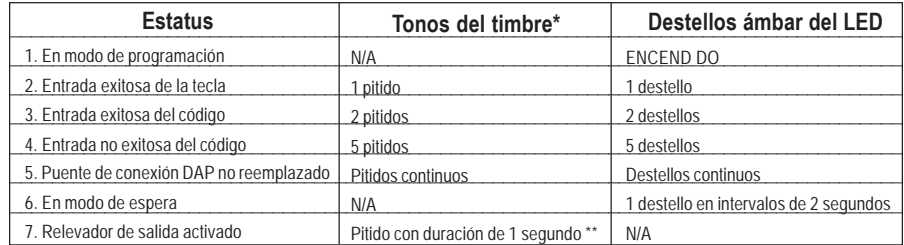

NOTA: \* El timbre puede deshabilitarse a través de la opción de programación 83.

\*\* El pitido activado del relevador de salida puede deshabilitarse a través de la opción de programación 82.

#### **INDICADORES DEL LED**

- LED rojo Indica que la salida de cierre de la puerta ha sido inhibida.
- LED ámbar Destella para mostrar el estatus del teclado numérico (vea más abajo).
- LED verde Se ilumina mientras cualquier salida se activa.

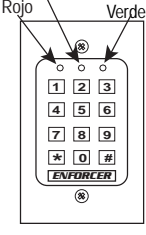

Ámbar

# **Manual del teclado numérico de acceso digital**

#### **PROGRAMACIÓN DEL INSTALADOR**

 $\overline{\phantom{0}}$ 

 $\overline{\phantom{0}}$ 

 $\overline{\phantom{0}}$ 

 $\overline{\phantom{0}}$ 

 $\overline{\phantom{a}}$ 

 $\overline{\phantom{0}}$ 

 $\overline{\phantom{a}}$ 

*Estas funciones deberán usarse sólo por instaladores profesionales, ya que las entradas incorrectas pueden deshabilitar la función del teclado numérico en su totalidad.*

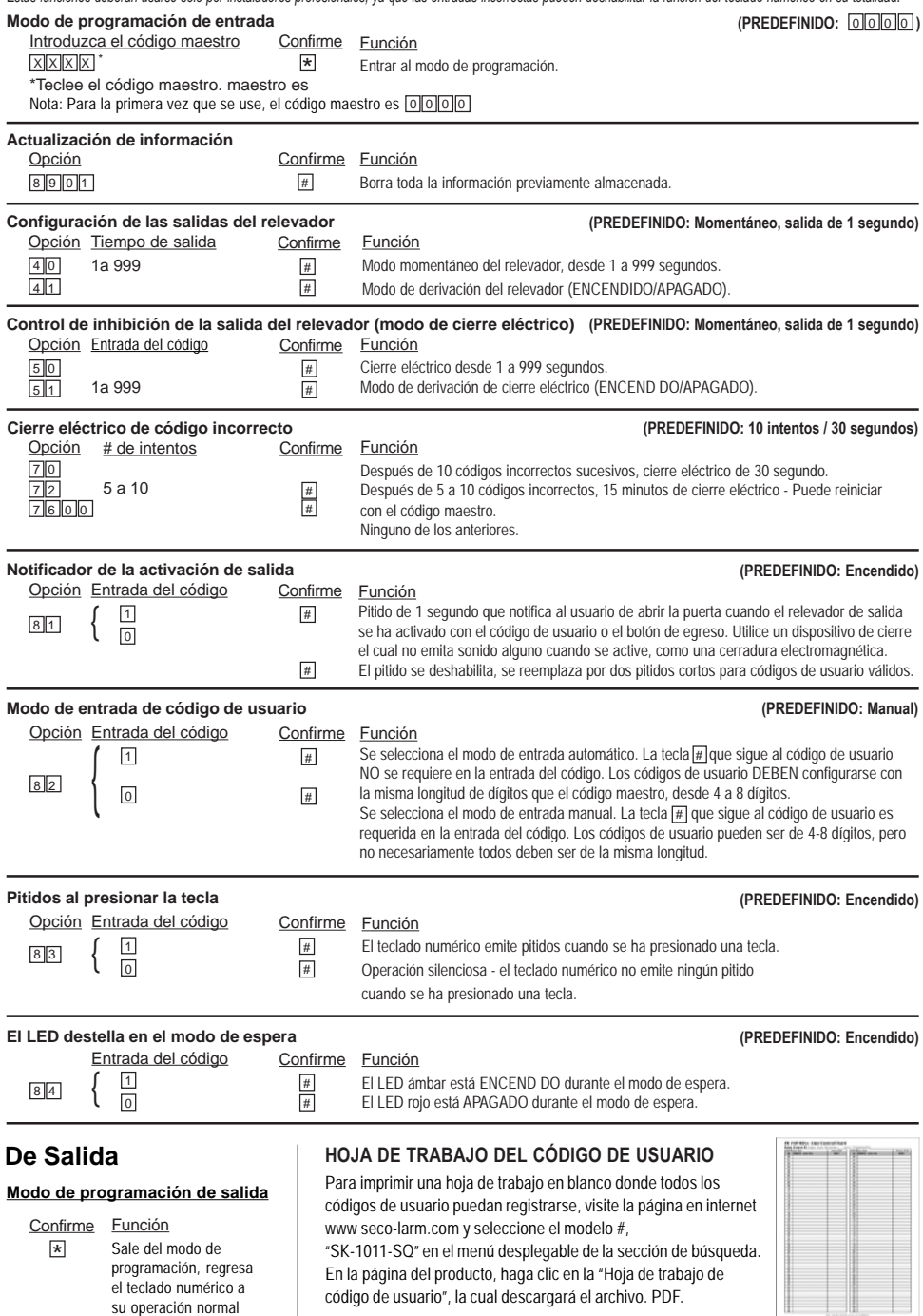

**SECO-LARM U.S.A., Inc.**

#### **REPROGRAMACIÓN DEL TECLADO NUMÉRICO (CIERTA INFORMACIÓN)**

Para cambiar cierta información en el teclado numérico (como borrar o cambiar los códigos de usuario), realice lo siguiente:

- 1. Entre al modo de programación al teclear el código maestro y la tecla  $\lfloor * \rfloor$ :
- <u>| X || X || X || X || K || El teclado numérico ahora está en el modo de programación.</u>
- 2. Haga cualesquiera cambios en la información del teclado numérico como se indica en las variadas instrucciones de programación.
- 3. Salga del modo de programación presionando la tecla [∗].

#### **REPROGRAMACIÓN DEL TECLADO NUMÉRICO (ACTUALIZACIÓN COMPLETA DE INFORMACIÓN)**

Algunas veces puede ser necesario borrar por completo la información vigente (a excepción del código maestro) y la introducción de nueva información. Un ejemplo de cuando puede ser necesario lo anterior es la venta de un edificio protegido a un nuevo dueño. En tal situación, realice lo siguiente:

- 1. Entre al modo de programación al teclear el código maestro y la tecla [∗] , después introduzca el código de actualización y la tecla : 8 9 0 1 #
- 

X  $|X|X|X|$   $\star$  El teclado numérico ahora está en el modo de programación.

**8 9 0 1 #** Toda la información anterior se ha borrado y el teclado numérico está listo para nueva información.\*

- NOTA: El código maestro NO cambia.
- 2. Use las instrucciones de programación en la página 5 para introducir la información en el teclado numérico.
- 3. Salga del modo de programación a presionar la tecla [∗].

#### **BORRADO DE USUARIO**

Para borrar a un usuario quien ha dejado la compañía o alguien que ya no tiene autoridad para entrar a un área protegida: 1. Entre al modo de programación tecleando el código maestro y la tecla [∗]:

 $X[X|X]$  + El teclado numérico ahora está en modo de programación.

- 2. Introduzca la salida # y la identificación del usuario y la tecla  $\lfloor \frac{\mu}{r} \rfloor$ :
- Para borrar al usuario con identificación 05, presione . 1 0 5 #
- 3. Salga del modo de programación presionando la tecla [∗].

#### **DESVÍO DEL CÓDIGO MAESTRO (puente de conexión DAP)**

Si se ha olvidado el código maestro o éste no trabaja, use el puente de conexión DAP (acceso directo para programar) para invalidar el código olvidado y permitir la entrada directa en el modo de programación como se muestra a continuación:

- 1. Desconecte el suministro de alimentación.
- 2. Mueva el puente de conexión DAP de APAGADO a ENCEND DO.
- 3. Vuelva a conectar el suministro de alimentación. El teclado numérico empezará a emitir pitidos.
- 4. Mueva el puente de conexión DAP de regreso a la posición de APAGADO. El teclado numérico dejará de pitar tan pronto como el puente de conexión se haya removido.
- 5. El teclado numérico se encuentra ahora en el modo de programación, listo para recibir la nueva información de programación.
- 6. Reprograme el teclado numérico como se muestra al inicio de la página 5.

**NOTA** -- Un código maestro nuevo puede reprogramarse para reemplazar el anterior que se perdió o se olvidó. Tome en cuenta que la secuencia para reemplazar el código maestro anterior es el siguiente:

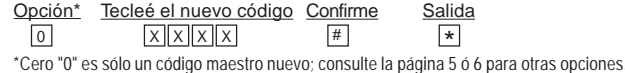

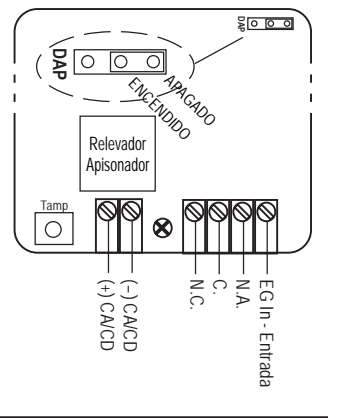

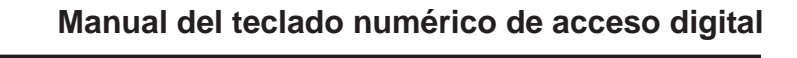

**código de inhibición. Nota: lullullul indica el código del usuario. Nota: |**X||X ||X || **indica e**l **código maestro.**

#### **Operación del usuario para el modelo SK-1011-SQ** 1. **Utilización de los códigos de usuario: Nota:** In∥n∥n| **indica e**l

- Los códigos de usuario operan la puerta (4-8 dígitos de longitud). Presione |u∥u∥u∥u
- B. La tecla  $\left[\frac{H}{H}\right]$  también debe presionarse si el teclado numérico se encuentra en el modo de entrada manual. Presione |u||u||u|| u|| #

#### 2. **Utilización del código maestro:**

El código maestro puede usarse para operar la puerta o programar el teclado numérico. (4-8 dígitos de longitud, consulte el punto 4 más abajo).

- A. Para operar la salida del relevador:
	- Presione |X||X||X||X|| |#| |1
- B. Código de inhibición/cierre eléctrico:

Presione |x||x||x||x|| |#| |2

#### 3. **Utilización del código de inhibición /cierre eléctrico:**

A. Los códigos de inhibición/cierre eléctrico están temporalmente almacenados en el teclado numérico. (4-8 dígitos de longitud, consulte la página 5 para mayor información)

Presione In∥n∥n∥n

B. La tecla  $\left|\frac{\mu}{H}\right|$  debe también presionarse si el teclado numérico se encuentra en el modo de entrada manual. Presione <u>In Inlini ni #</u>

#### 4. **Programación del código de usuario y el código maestro:**

- A. Introduzca primero el código maestro, seguido de la tecla [<u>\*</u> (Si olvidó el código maestro, consulte la página 7 para más información). Presione |X||X||X|| |\*|
- B. **Cambiar/Agregar/Borrar los códigos de usuario o maestros:**
- Presione [1] 00-99 (identificación del usuario) |미미메미 (código de usuario, 4-8 dígitos) (código de usuario, 4-8 dígitos)  $\boxed{\text{#}}$
- C. Borrado de los usuarios individuales:
	- Presione [1] 00-99 (identificación del usuario) [# Presione 1
- D. Modificación del código maestro:

Presione IoI Ixllxllxllx E. Para salir del modo de programación, presione la tecla [<u>\*l</u>. #

**GARANTÍA** Este producto de SECO-LARM está garantizado contra defectos de material y mano de obra mientras se utilice en un servicio normal por un lapso de un (1) año a partir de la fecha de venta al comprador consumidor original. La obligación de SECO-LARM está limitada a reparar o reemplazar cualquier parte defectuosa si la unidad se devuelve a SECO-LARM con el trasporte pagado por adelantado.

Esta Garantía se invalidará si se causa algún daño o se atribuye a actos de Dios, mal uso o abuso físico o eléctrico, negligencia, reparación o alteración, uso no apropiado o anormal, o por una instalación defectuosa, o si por cualquier otra razón que SECO-LARM establezca que determinado equipo no está operando de manera apropiada como resultado de causas distintas a los defectos del material o la mano de obra.

La única obligación de SECO-LARM y el resarcimiento exclusivo del comprador deberá limitarse sólo al reemplazo o reparación, de acuerdo con la opción que brinde SECO-LARM. Bajo ninguna circunstancia, SECO-LARM será responsable de cualquier daño especial, colateral, incidental o consecuencial personal o daños de propiedad de cualquier tipo al comprador o a cualquier otro.

**NOTICIA:** La información y las especificaciones impresas en este manual están vigentes al momento de su publicación. Sin embargo, la política de SECO-LARM es aquella de desarrollo y mejora continuos; por tal razón, SECO-LARM se reserva el derecho a cambiar las especificaciones sin previo aviso. SECO-LARM tampoco se responsabiliza por los errores de impresión o tipográficos.

Copyright © 2010 SECO-LARM U.S.A., Inc. Todos los derechos reservados. Este material no puede reproducirse ni copiarse, en su totalidad ni por partes, sin el permiso por escrito de SECO-LARM.

#### **SECO-LARM**® **U.S.A., Inc.**

16842 Millikan Avenue, Irvine, CA 92606 Tel: 800-662-0800 / 949-261-2999 Fax: 949-261-7326 MiSK-1011-SQ\_Sp\_1011b.pm

 $\mathbb{Z}^*$ PIHAK1 Website: www.seco-larm.com E-mail: sales@seco-larm.com

# **SK-1011-SQ - User Control Chart**<br>Relay Output #1:0ubut: Sbuti Momeniard *SK-1011-SQ - User Control Chart*

 $\overline{A}$  Ear ò  $\overline{\phantom{a}}$ 

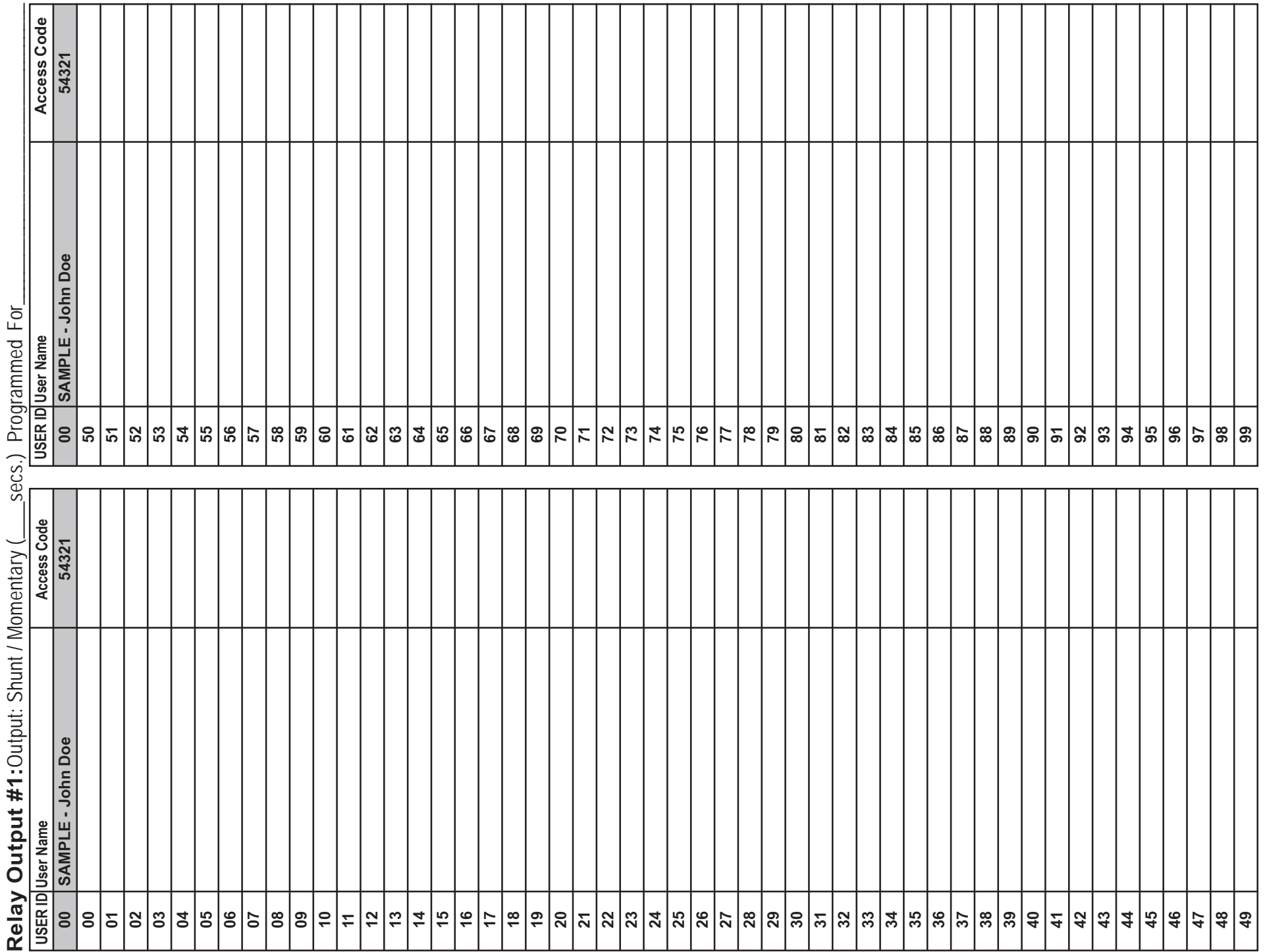

Note: copy this sheet to use for your installations. Note: copy this sheet to use for your installations.